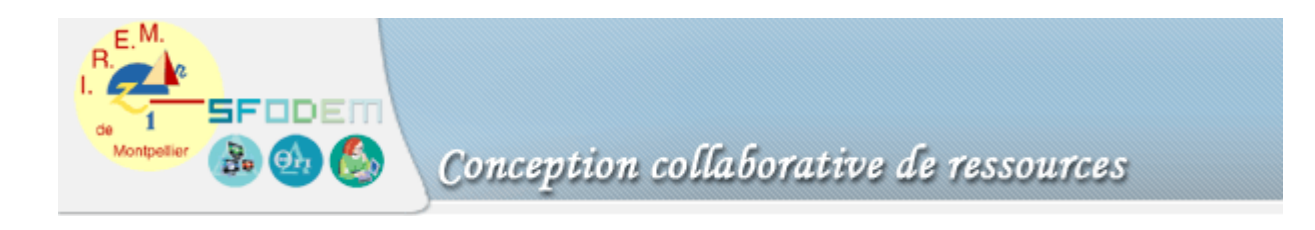

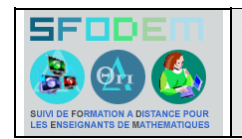

FRANC-CARREAU Sommaire

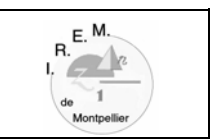

- Fiche d'identification
- Fiche professeur
- Fiche élève : expérimentation

Fiche élève : simulation sur calculatrice

Fiche élève : document classe, synthèse des résultats

- Scénario(s) d'usage
- Traces de travaux d'élèves
- Compte-rendu(s) d'expérimentation
- Fiche technique
- CV

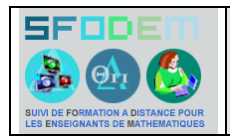

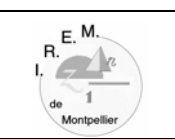

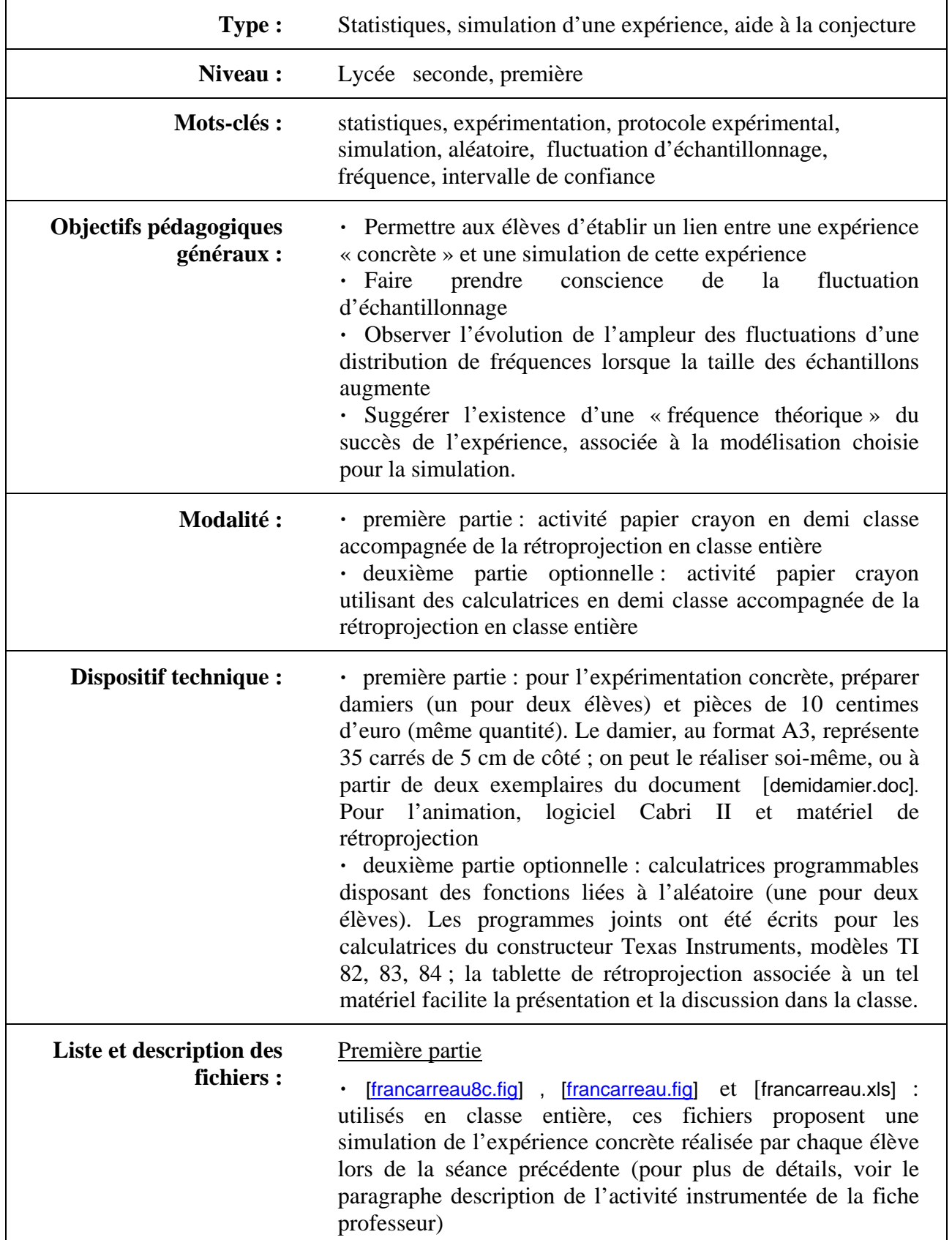

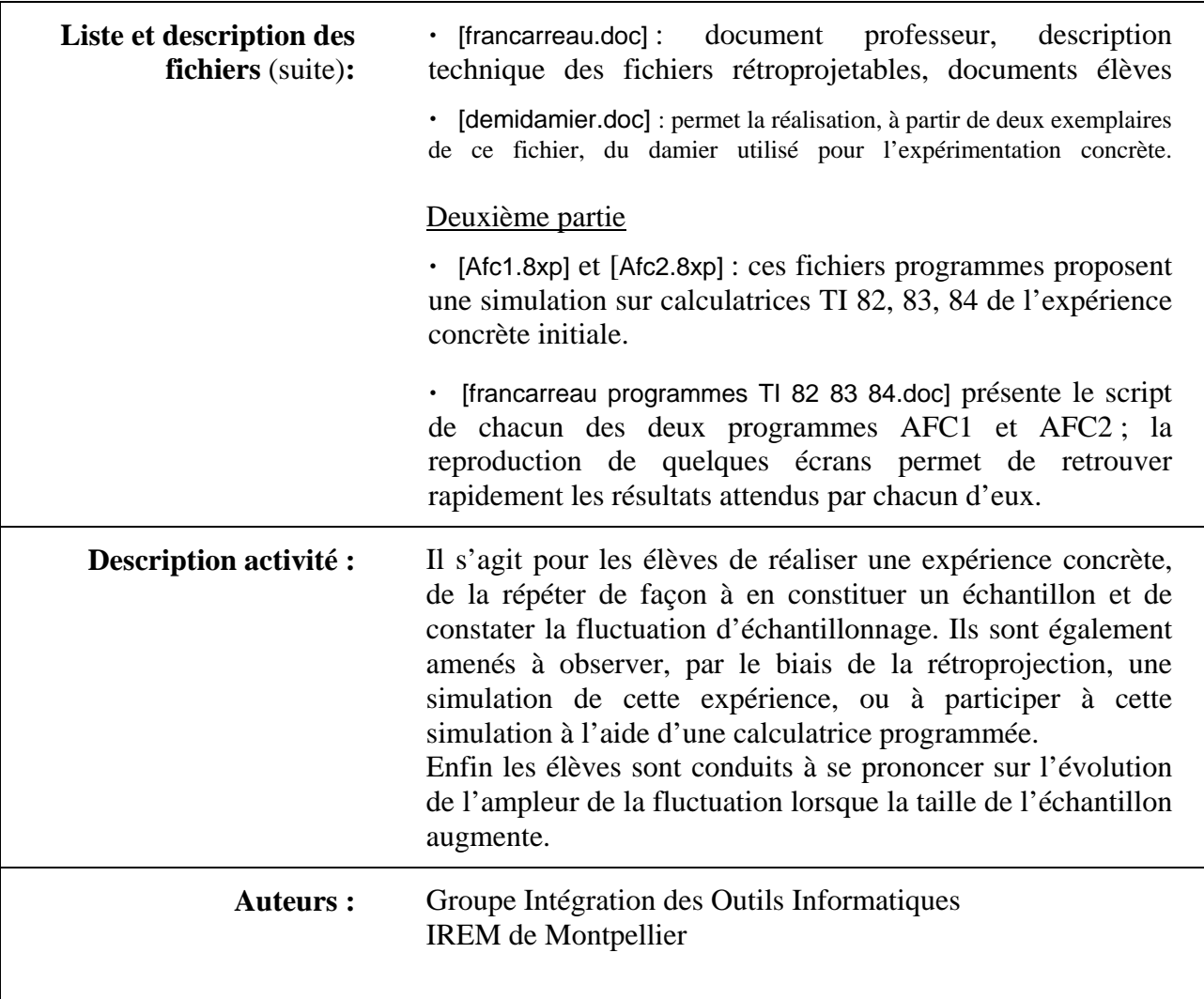

Accès au sommaire de la ressource

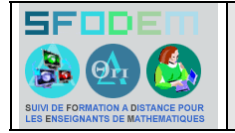

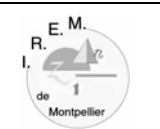

#### **Programme officiel Contenus :**

**(classe de seconde)**  Définition de la distribution des fréquences d'une série prenant un petit nombre de valeurs et de la fréquence d'un événement. Simulation et fluctuation d'échantillonnage.

> **Commentaires :** … Chaque élève produira des simulations de taille n à partir de sa calculatrice ; ces simulations pourront être regroupées en une simulation ou plusieurs simulations de taille N, après avoir constaté la variabilité des résultats de chacune d'elles…

**Objectifs pédagogiques** Acquérir une expérience de l'aléatoire et ouvrir le champ du questionnement statistique. Voir dans un cas simple ce qu'est un modèle probabiliste et aborder le calcul des probabilités.

> (Extrait du document d'accompagnement du programme de seconde)

**Pré requis** Savoir calculer la fréquence d'une issue d'un échantillon de taille n d'une expérience. Pour la deuxième partie, il n'est pas nécessaire d'avoir déjà rencontré les fonctions de base liées à l'aléatoire et présentes sur une calculatrice. L'utilisation de l'un des programmes

proposés, puis éventuellement la lecture de son script, peuvent être au contraire un moyen de découvrir l'une de ces fonctions.

**Intérêt** La fluctuation d'échantillonnage ressort naturellement de la diversité des résultats obtenus par les élèves ; L'animation du nombre de lancers de la pièce dans la simulation (fichiers [francarreau 8c.fig] et [francarreau.fig] sur ordinateur en rétroprojection dans la classe ou [Afc1.8xp] et [Afc2.8xp] sur calculatrice individuelle ou rétroprojetée) peut faciliter la capacité à anticiper (valeur de la « fréquence théorique », c'est-à-dire de la probabilité de franc-carreau) par calcul d'un quotient d'aires.

### **Description de l'activité**  Première partie

#### **instrumentée**

#### • Activité *papier crayon*

 Chaque élève (ou chaque groupe de deux élèves), lors d'une séance en demi classe, reçoit avec la fiche élève un damier et une pièce de 10 centimes d'euro. Lorsque chacun dispose d'un échantillon de 20 expériences et a calculé la fréquence de franc-carreau pour son échantillon, les résultats

sont collectés et représentés sur un même graphique ; la fréquence de franc-carreau sur l'ensemble des échantillons est calculée. On observe la **fluctuation d'échantillonnage**.

#### **Rétroprojection**

La figure [francarreau 8c.fig] est ouverte dans le logiciel Cabri, le curseur placé en position gauche. On reconnaît un damier analogue à celui que les élèves ont utilisé lors de l'expérimentation : les dimensions de la pièce et des carreaux sont identiques, seul le nombre de carreaux diffère. Il en est de même dans la figure [francarreau.fig] où le damier se réduit à un unique carreau. Le passage de l'expérimentation (par chaque élève) à deux simulations de cette expérimentation (sur ordinateur, l'une avec un damier à huit carreaux, l'autre sur un unique carreau), n'a rien d'immédiat ; on veillera à poser la question du bien-fondé de ces simplifications. Quelques éléments de réponse seront discutés en classe à la fin de la partie rétroprojection (voir ci-dessous).

Le déroulement de la rétroprojection est noté dans la fiche technique (description et actions possibles).

Au cours de la rétroprojection, les élèves sont amenés à débattre de ce que l'on entend par « *lancer la pièce au hasard sur le damier* ». Faire un choix de modèle consiste à donner *un* sens mathématique à cette phrase ; ici, le choix du modèle est celui de l'**équiprobabilité** des points du damier : tous ces points (pixels sur l'ordinateur ou la calculatrice) ont la même « chance » de devenir le centre de la pièce lancée. L'animation des lancers simulés de la pièce suivant ce modèle aide à concevoir une fréquence théorique de l'événement franccarreau : rapport des aires de deux carrés.

Il convient également de préciser le protocole expérimental, qui n'a volontairement pas été explicité sur le document élève. En particulier se pose la question d'acceptabilité des lancers. On amène les élèves à présenter leur choix lors de l'expérimentation ; peut-être ont-ils rejeté l'essai lorsque la pièce roule au sol, ou même dès qu'elle quitte la feuille sur laquelle est représenté le damier ; ont-ils retenu l'essai dans le cas où la pièce touche le quadrillage, son centre étant situé à l'extérieur du damier ? Le travail mené lors de ce débat va permettre de choisir une condition d'acceptabilité des lancers qui rende la probabilité d'obtenir franc-carreau indépendante du nombre de carreaux du damier. Lors de l'expérimentation initiale (damier papier et pièce de 10 centimes), il peut paraître naturel de rejeter les essais lorsque la pièce est entièrement à l'extérieur du damier. Si l'on s'en tient à ces seuls cas de rejet des essais, passer d'un damier de 35 carreaux (papier) à celui de 8 carreaux (simulé dans [francarreau 8c.fig]) ou à celui à carreau unique ([francarreau.fig]) modifie la probabilité d'obtenir franc-carreau. En effet, si l'ensemble F des centres des pièces à franc-carreau est inchangé, (cet ensemble « des cas favorables », réunion de carrés de 3 cm de côté, apparaît dans la figure [francarreau 8c.fig], curseur en position droite), par contre l'ensemble E des centres des pièces pour tous les essais acceptés (ensemble « des cas possibles ») est le damier tout entier, bordé d'une bande de 1 cm de côté ! Dans ce cas les quotients «  $\frac{\text{nombre d'éléments de F}}{\text{nombre d'éléments de E}}$  » (nombres de pixels lors

de la simulation sur ordinateur ou calculatrice) ou «  $\frac{\text{aire de } F}{\text{aire de } E}$  »

ne sont pas indépendants du nombre de carreaux du damier. Cette invariance est obtenue si l'on convient de rejeter tous les essais pour lesquels le centre de la pièce est situé à l'extérieur du damier (l'ensemble « des cas possibles » est alors celui montré par la position médiane du curseur de la figure [francarreau 8c.fig]. Un tel choix justifie et éclaire, a posteriori, l'hypothèse évoquée lors du passage de l'expérimentation à la simulation dans [francarreau 8c.fig] et nécessairement formulée lors de l'ouverture de [francarreau.fig] : *l'on ne change pas les « chances » d'obtenir franc-carreau en lançant la pièce sur un damier constitué d'un seul carreau*.

Deuxième partie (optionnelle, et réalisable par exemple si l'établissement dispose d'un parc homogène d'une vingtaine de calculatrices)

 Deux programmes, rédigés pour les calculatrices TI 82, 83, 84, proposent aux élèves d'être acteurs lors de la phase de simulation.

[Afc1.8xp] simule le lancer au hasard d'une pièce de rayon *r* sur un carré de côté 5*r* ; le lancer peut être répété. Le programme prend en compte les lancers pour lesquels le centre de la pièce se situe dans le carré affiché (bords compris).

• Afc2.8xp] permet de simuler *n* lancers d'une pièce ( *n* à choisir par l'utilisateur) et de calculer la fréquence de franccarreau sur l'échantillon réalisé.

 On peut consulter la fiche élève associée à cette expérimentation, le document de classe préparant la synthèse numérique et graphique des expérimentations dans la classe ainsi qu'un exemple de travaux d'élèves.

Accès au sommaire Accès à la liste des scénarios

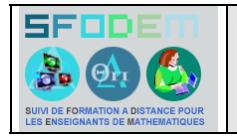

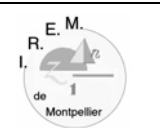

#### **Scénario :**

# Première partie

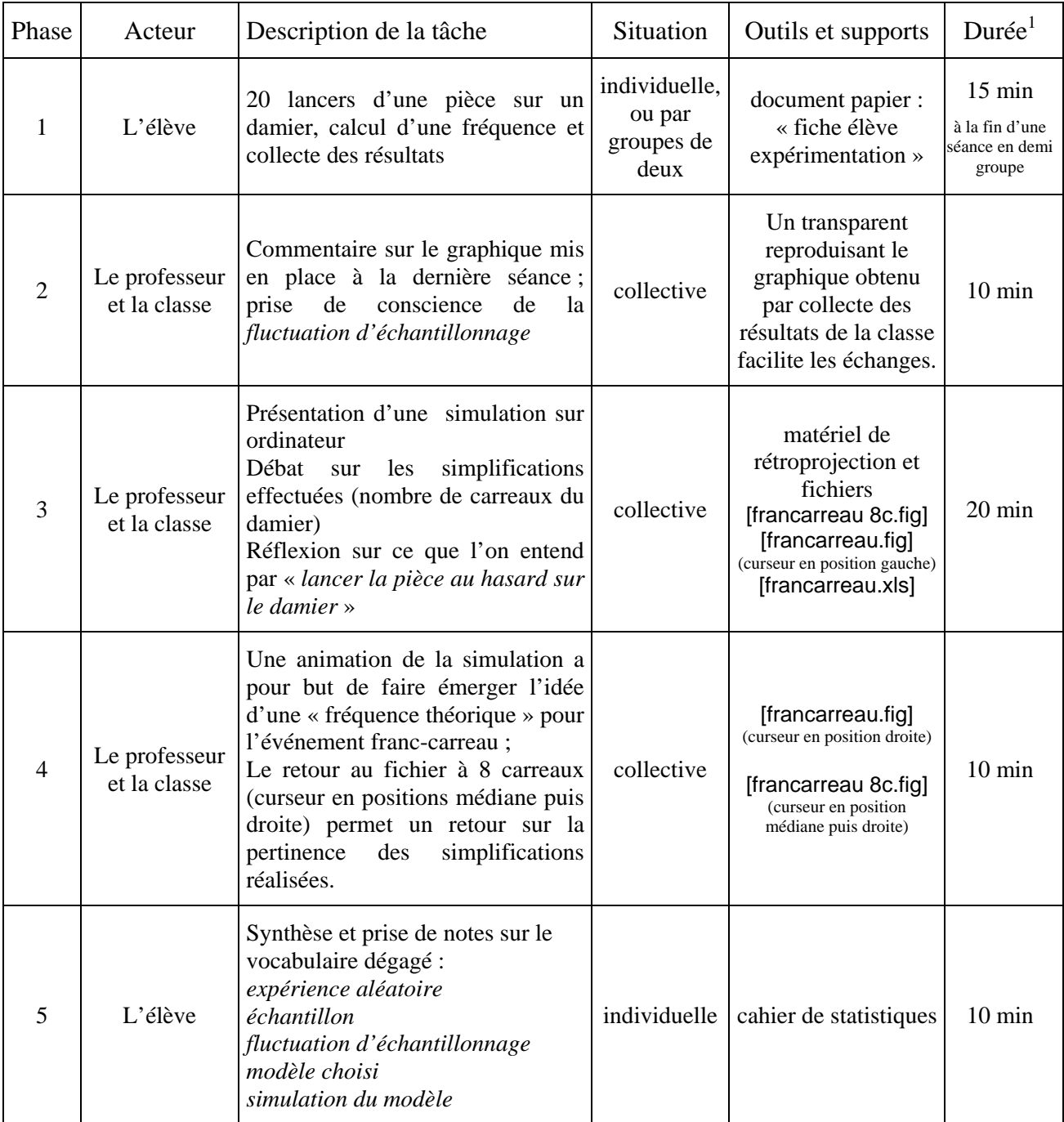

IREM de Montpellier Page 7 05/10/2006 1 Cette durée est donnée à titre indicatif et prévisionnel

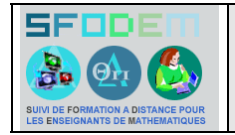

# FRANC-CARREAU Fiche technique

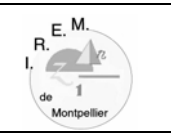

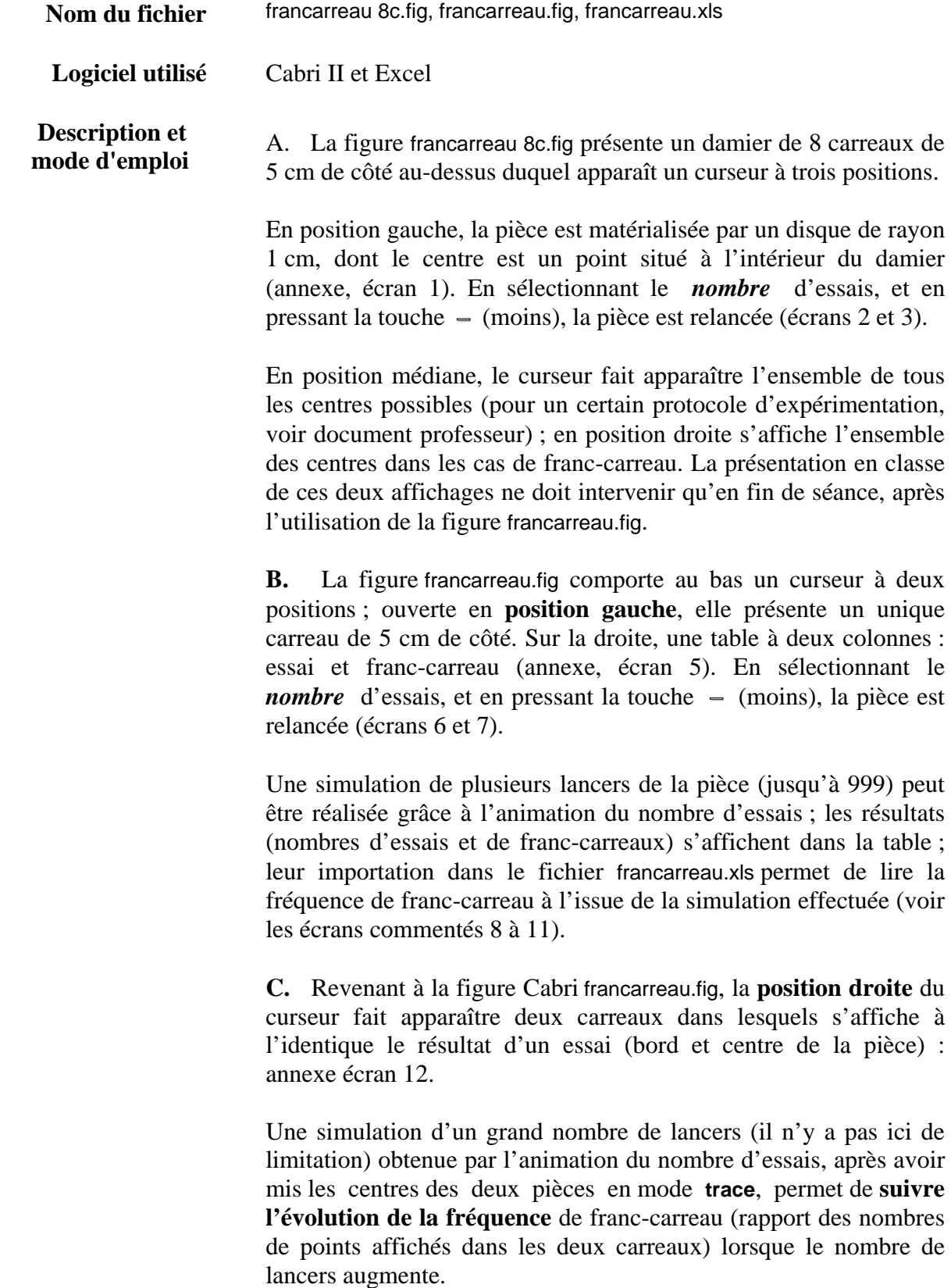

La densification des deux ensembles de centres permet de

conjecturer leur forme (carrée), ce qui engage à en apporter la preuve et à déterminer les dimensions (annexe, écrans 13 à 15).

 L'exploitation de l'animation et les échanges lors d'un débat sur la notion de *hasard* dans le lancer de la pièce sur le damier permettent d'introduire la fréquence théorique (probabilité) de l'événement franc-carreau associé au modèle choisi pour la simulation (voir le document professeur).

**D.** Le retour à la figure francarreau 8c.fig, avec le curseur placé en position médiane, puis droite (voir A. ci-dessus), offre la possibilité d'évoquer l'éventuelle indépendance de cette fréquence théorique avec le nombre de carreaux du damier, la taille des carreaux et de la pièce demeurant inchangée (annexe, écrans 16 et 17 et document professeur).

- **Documentation** Logiciels Cabri II et Excel
	- **ANNEXE** Quelques écrans commentés évoqués dans la description ci-dessus, sont présentés page suivante.

## **ANNEXE**

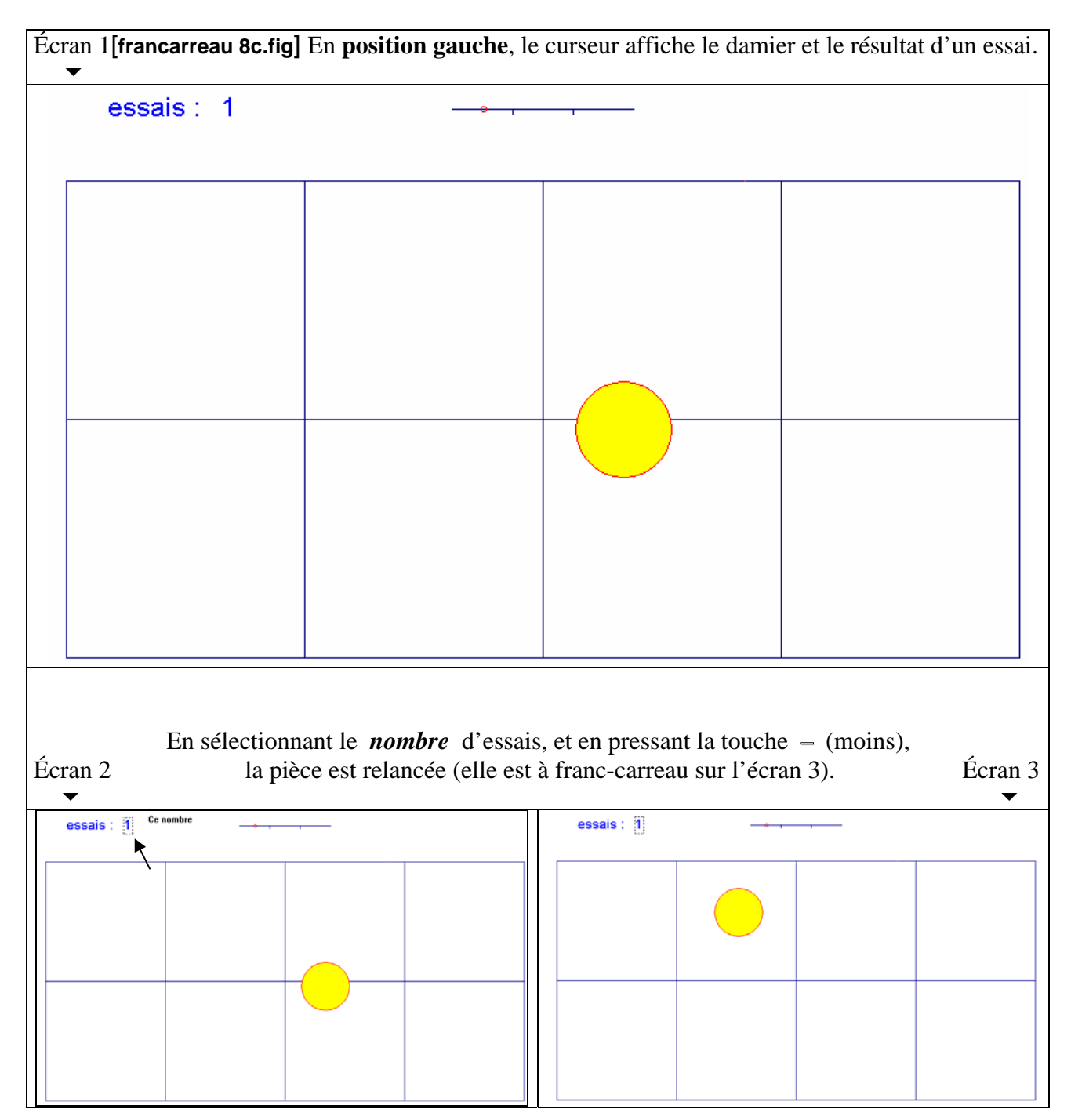

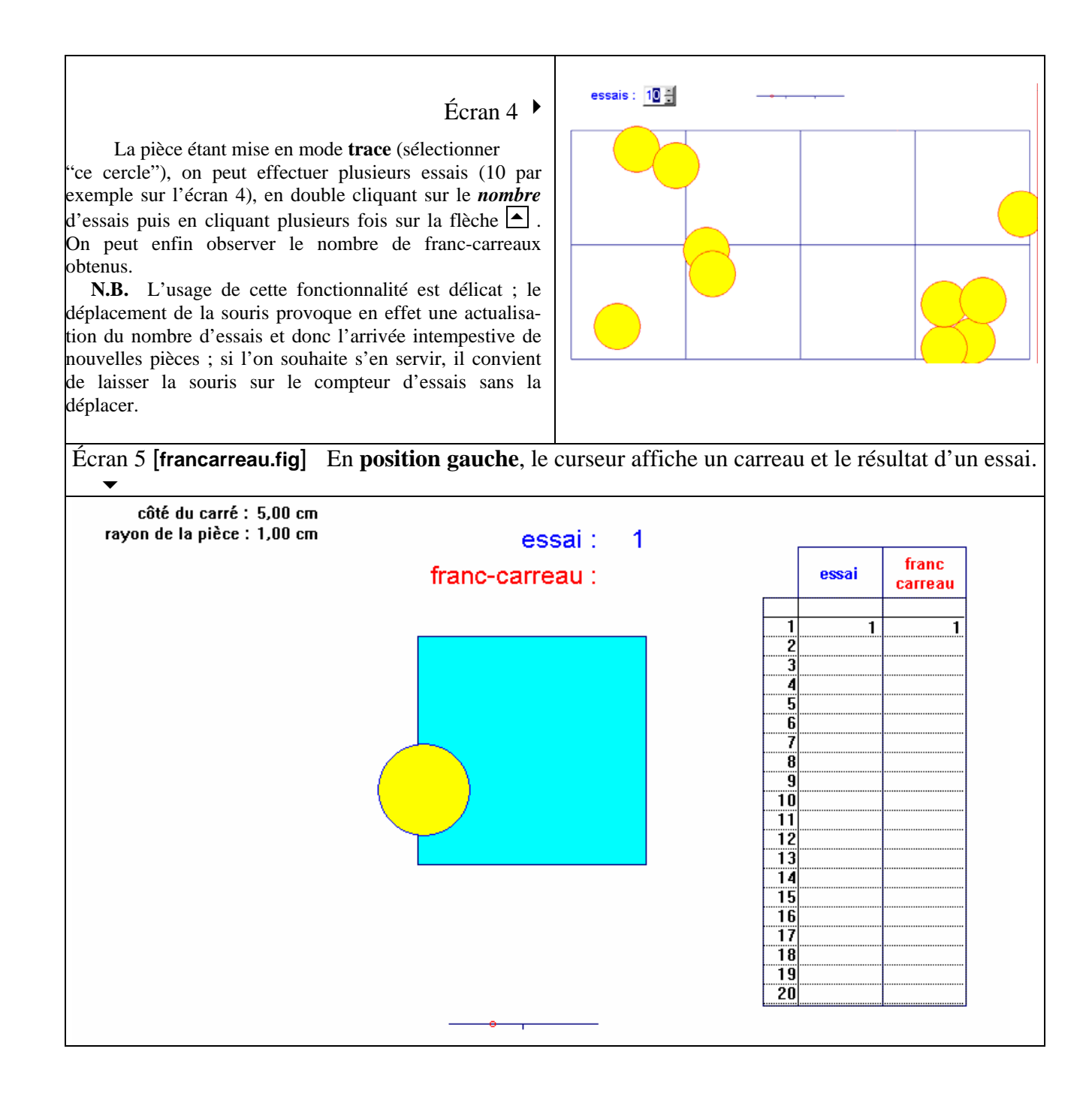

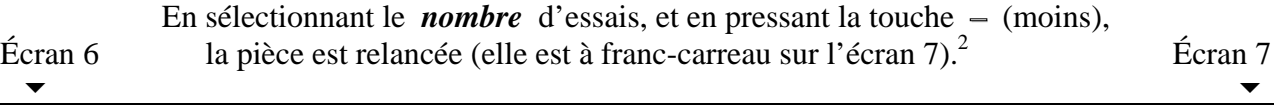

 $\overline{a}$ 

IREM de Montpellier Page 11 <sup>2</sup> N.B. Le résultat de chaque simulation du lancer d'une pièce apparaît à l'écran, à droite du texte « franc-carreau » : 1 s'affiche en cas de succès, ou rien dans le cas contraire. La table, située sur la droite de l'écran, sert à collecter les résultats lors d'une animation (écrans 8 et suivants) ; elle ne s'actualise pas à chaque simulation (touche **–** (moins), le *nombre* d'essais étant sélectionné). On peut observer que la première ligne des colonnes « essai » et « franc-carreau » de la table comporte toujours deux chiffres 1 : ils servent à initialiser la table pour la collecte des résultats. Bien évidemment ce premier essai n'a rien d'aléatoire : il a fallu placer la pièce à franc-carreau afin d'initialiser la colonne correspondante de la table ; ce premier essai ne sera donc pas pris en compte pour le calcul de la fréquence de franccarreau dans [franc-carreau.xls].

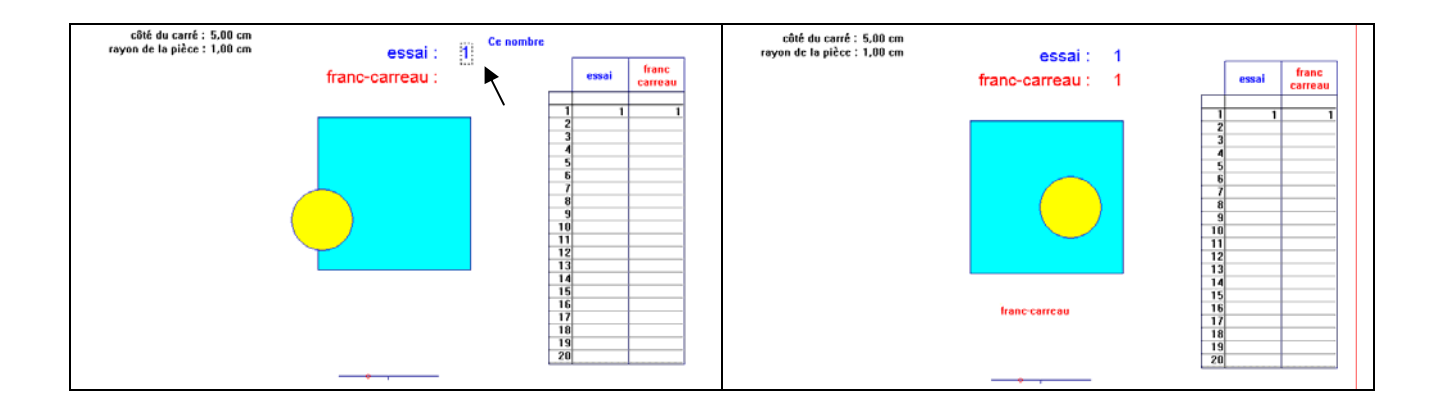

L'animation du *nombre* d'essais permet de simuler jusqu'à 999 lancers de la pièce :

- 1. sélectionner "**cette table**" (et pas "ce polygone")
- 2. cliquer sur le bouton "animation", sélectionner le *nombre* d'essais et tendre le ressort.

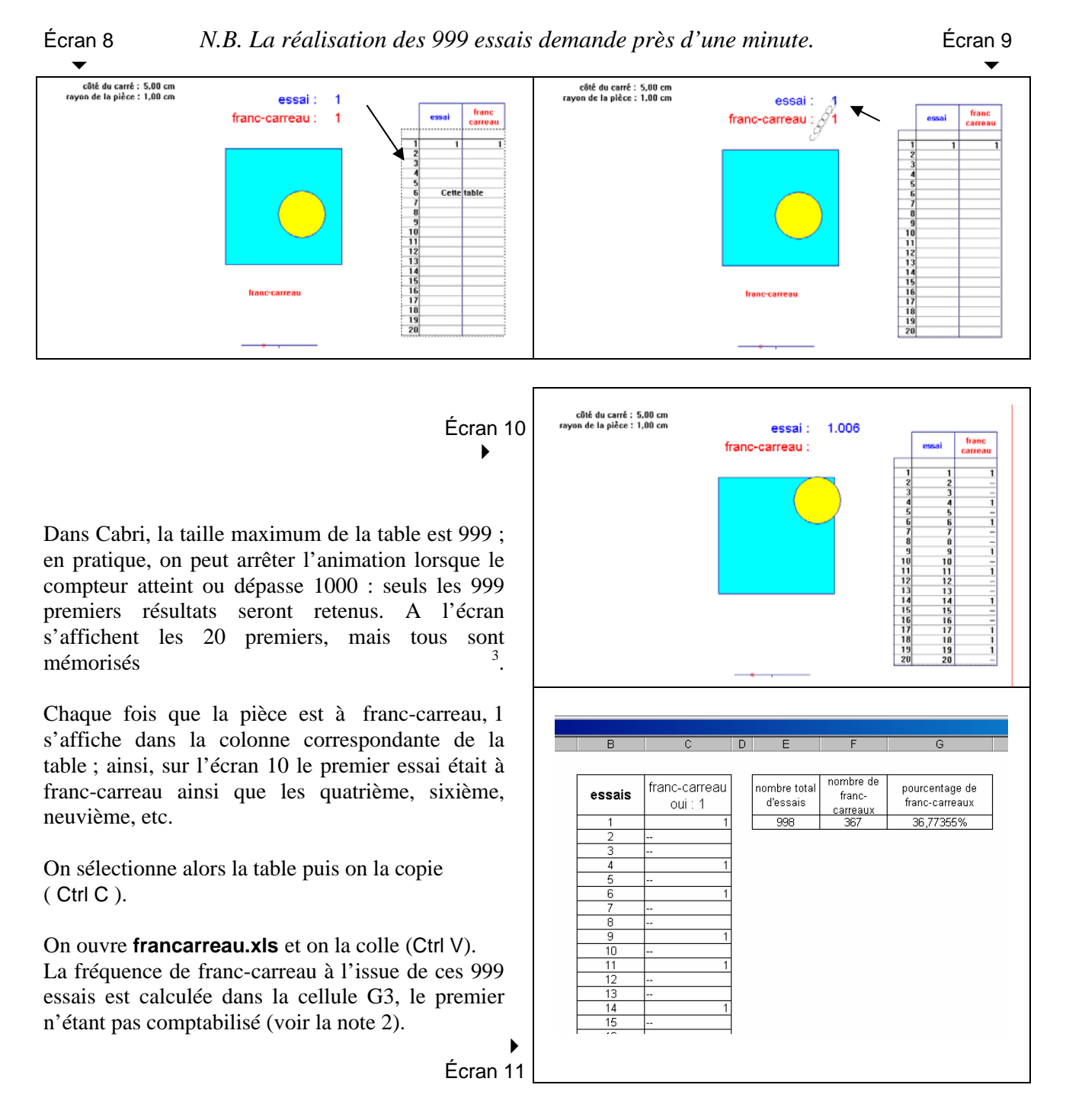

Remarque : pour une utilisation nouvelle ou ultérieure, il peut être commode de remettre la table de francarreau.xls dans l'état initial ; il suffit pour cela d'effacer le contenu des cellules recopiées depuis Cabri (**sélectionner** les cellules **B3 à C1001** à l'aide de la souris, des touches « majuscule », « page inférieure » et des flèches de direction du clavier puis **effacer le contenu**). On peut aussi, très simplement, fermer le classeur francarreau.xls sans enregistrer !

IREM de Montpellier Page 13 05/10/2006  $\overline{a}$  $3$  Si le compteur s'incrémente de 10 (et non de 1 comme on pourrait l'attendre), on peut, sans interrompre l'animation, attendre que le compteur atteigne 10000 (au lieu de 1000). Pour retrouver une incrémentation de 1, il convient, en double cliquant sur le **nombre** d'essais, de placer le curseur à droite du chiffre des unités (et non à gauche).

#### [**francarreau.fig**] Écran 12 4

 La **position droite** du curseur fait apparaître deux carreaux dans lesquels s'affiche à l'identique le résultat d'un essai (bord et centre de la pièce). Pour bien montrer cette duplication, on peut effectuer quelques lancers (sélectionner le **nombre** d'essais et presser la touche **–** (moins)).

On place alors les centres des deux pièces en mode **trace** et on lance l'animation du nombre d'essais : 50 essais dont 15 franc-carreaux sur l'écran 13.

*Remarques 1. Il peut arriver que le centre de l'une des pièces n'apparaisse pas : cela se produit normalement chaque fois que l'animation est interrompue sur un lancer qui n'est pas à franc-carreau. Afin de le faire réapparaître, ce qui est nécessaire pour vérifier s'il est en mode* **trace***, il suffit de réaliser quelques lancers (sélectionner le nombre d'essais et presser la touche – (moins)) jusqu'à l'obtention de franc-carreau.* 

*2. L'animation peut être interrompue autant de fois qu'on le veut (d'un clic de souris à n'importe quel endroit de la figure), pour prendre conscience par exemple de l'interprétation graphique de la fréquence de franc-carreau après un certain nombre d'essais (rapport des nombres de points affichés dans les deux carreaux).* 

*3. L'animation se poursuit en reprenant l'outil "animation".* 

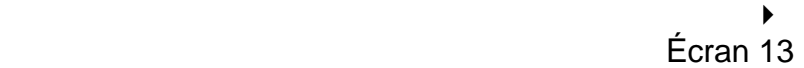

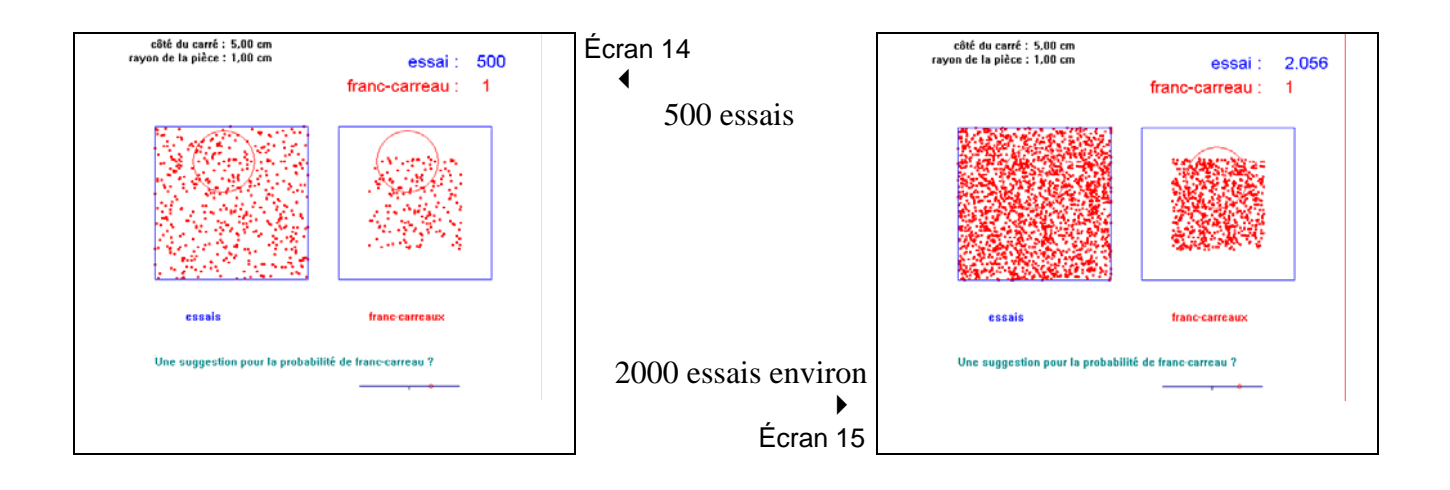

côté du carré : 5,00 cm<br>rayon de la pièce : 1,00 cm essai: 1 franc-carreau: 1 essais .<br>Une suggestion pour la probabilité de franc-carreau ? côté du carré : 5,00 cm<br>rayon de la pièce : 1,00 cm essai: 50 franc-carreau :  $\overline{1}$ Une suggestion pour la probabilité de franc-carreau ?

### Retour à la figure [**francarreau 8c.fig**]

 Curseur en **position médiane** : en bleu (ou gris), l'ensemble des centres, pour tous les<br>Écran 16 essais possibles essais possibles  $\overline{\phantom{a}}$ 

 Curseur en **position droite** : en jaune (ou gris clair), l'ensemble des centres, pour tous les cas de franc-carreau Écran 17

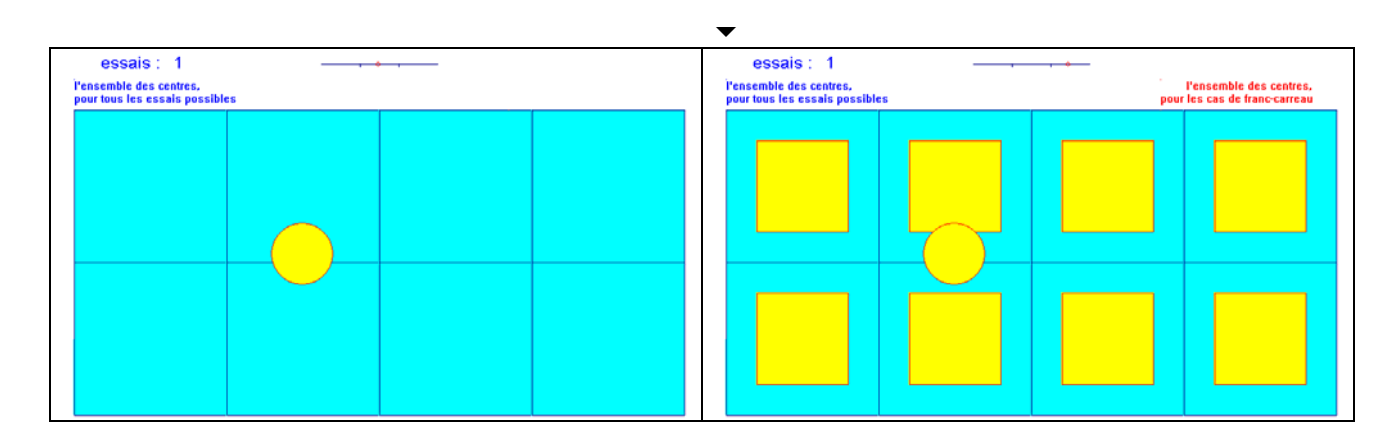

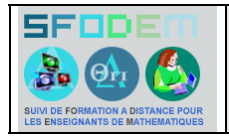

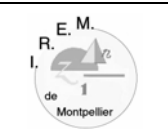

## **LE JEU DE FRANC-CARREAU**

Pour jouer au jeu de franc-carreau, on dispose d'un damier constitué de carreaux de forme carrée de 5 cm de côté et d'une pièce de 10 centimes d'Euro, dont le rayon est 1 cm.

On lance la pièce au hasard sur le damier.

On gagne si la pièce ne chevauche pas les lignes du quadrillage, on dit alors que la pièce est à *franc-carreau*.

- 1. Réalisez 20 expériences (un lancer de la pièce constitue une expérience) ; notez le nombre de franc-carreaux. L'ensemble de ces 20 expériences constitue un échantillon. Calculez la fréquence de franc-carreau associée à cet échantillon. En collectant les résultats de tous les élèves, on dispose alors d'un certain nombre d'échantillons et de fréquences.
- 2. Sur le graphique ci-dessous, marquez d'un point la fréquence de chaque échantillon (dont le votre), calculez la fréquence *f* de franc-carreau sur l'ensemble des échantillons et tracez la droite d'équation  $y = f$ .

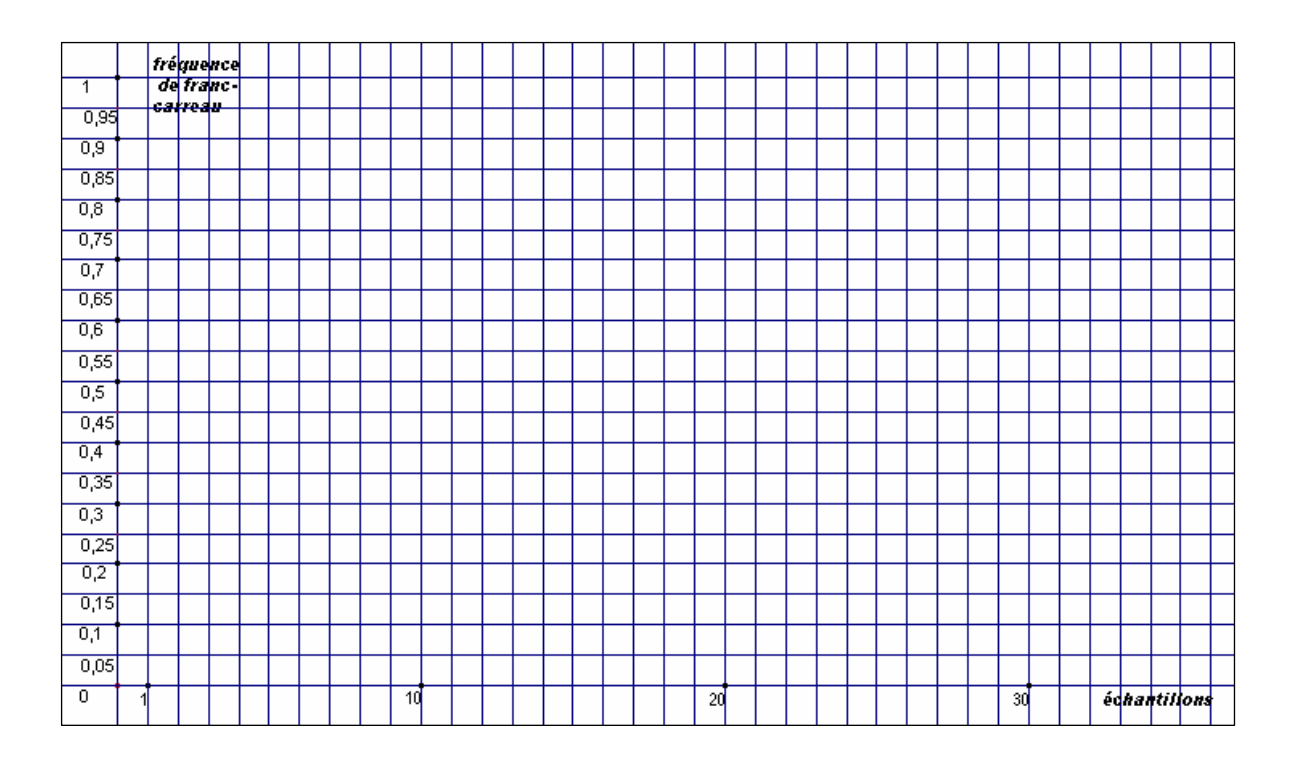

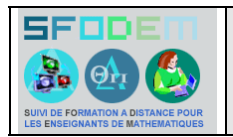

Les programmes **AFC1** et **AFC2** sur TI 82, 83, 84 simulent le jeu de franc-carreau sur un unique carreau de forme carrée de 50 pixels de côté (bord compris) ; la pièce est représentée par un « cercle » de 9 pixels de rayon, le centre (1 pixel) non inclus.

La pièce est à franc-carreau si son bord ne chevauche pas celui du carreau.

1. a) Lancer le programme **AFC1** : taper 8 puis amener le curseur # sur le programme **AFC1** (s'il n'est pas en tête de liste), taper ¸ (l'instruction **prgm AFC1** apparaît à l'écran) et une deuxième fois pour l'exécuter.

Un lancer est alors simulé ; taper encore sur les pour une nouvelle simulation. Réaliser ainsi quelques essais.

Arrêter l'exécution du programme :  $\mu$  puis  $\kappa$ 

- b) Vérifier que l'ensemble des centres des pièces à franc-carreau est un carré de 30 pixels de côté.
- c) La simulation a été réalisée en respectant le modèle choisi : tous les pixels du carreau (bord compris) ont les mêmes chances de devenir le centre de la pièce lancée.

Quelle est alors la « fréquence théorique », notée ϕ , de franc-carreau ?

- 2. Constitution d'échantillons simulés
	- a) Lancer le programme **AFC2** (même procédure que pour **AFC1**). Le programme demande le nombre d'essais de l'échantillon :

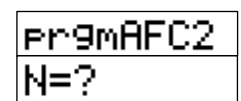

Taper 100 ¸ et observer l'écran. Le message « FIN : ENTER » annonce la fin de la simulation; taper alors Noter la fréquence de franc-carreau sur cet échantillon.

- b) Réaliser 9 nouveaux échantillons de même taille; noter la fréquence de franc-carreau pour chacun d'eux.
- a) Représenter graphiquement les résultats obtenus (un point pour chaque échantillon) et tracer la droite d'équation  $y = \varphi$ .
- d) Compter le nombre d'échantillons pour lesquels la fréquence de franc-carreau est située dans l'intervalle  $I_c = [\varphi - \frac{1}{\sqrt{2}}]$ *n*  $\phi + \frac{1}{\tau}$ *n* ] , où *n* désigne le nombre d'expériences (ici *n =* 100).
- e) Les 10 échantillons regroupés en forment un nouveau de taille 1000. Calculer la fréquence *fi* de franc-carreau sur ce nouvel échantillon. Après avoir récupéré les résultats de l'ensemble de la classe, calculer le pourcentage des échantillons de taille 1000 pour lesquels la fréquence de franc-carreau est située dans l'intervalle  $I_c$  où  $n = 1000$ .

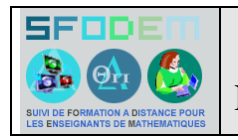

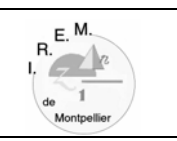

### **Fréquences de franc-carreau pour les échantillons de taille 1000 simulés sur calculatrice**

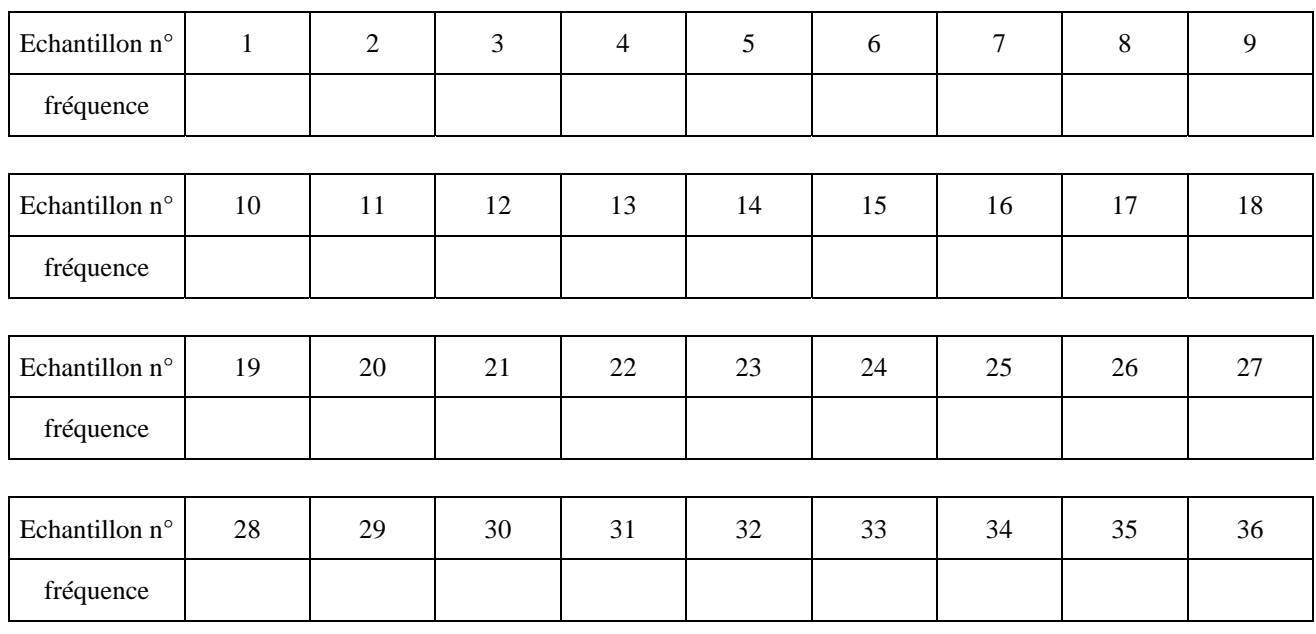

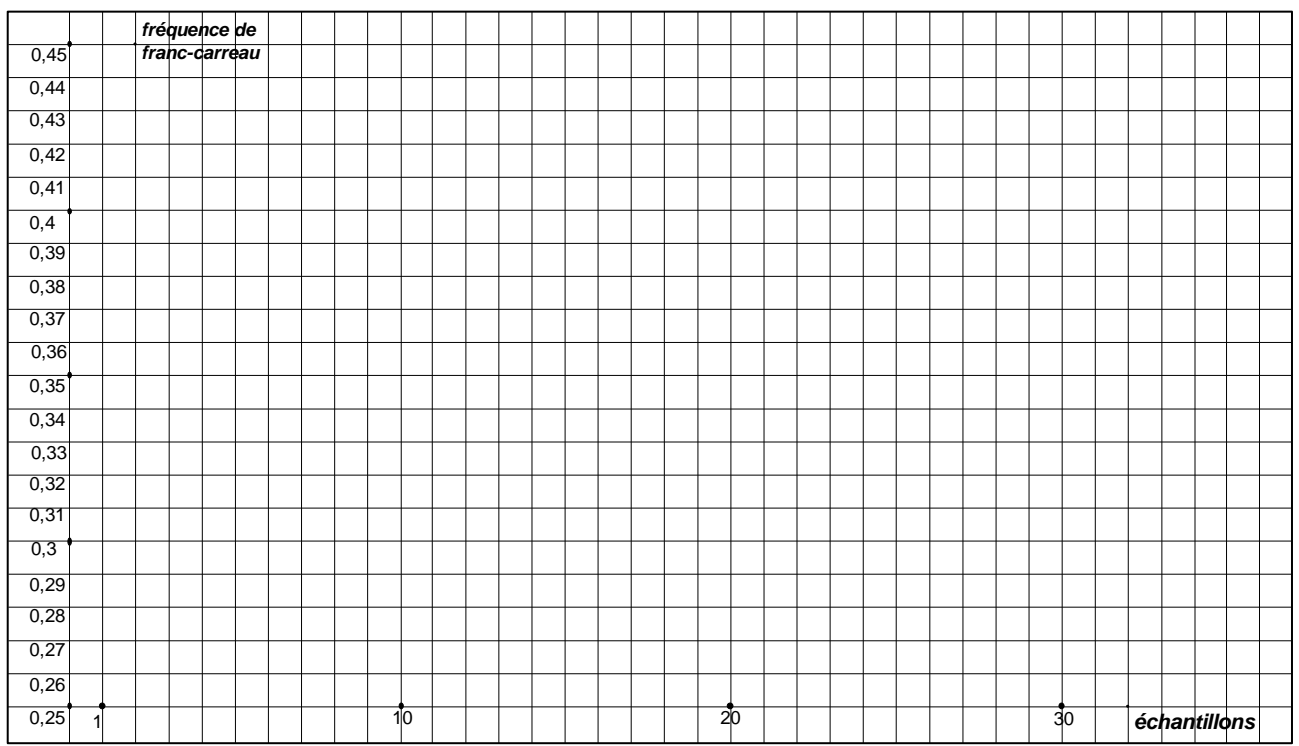

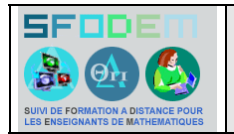

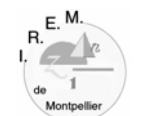

Un exemple de synthèse des résultats des 35 simulations sur calculatrice réalisée par chaque élève et consignée dans son cahier de statistiques

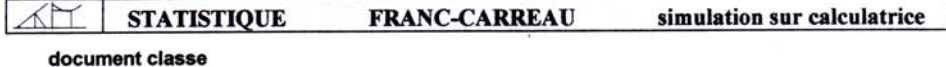

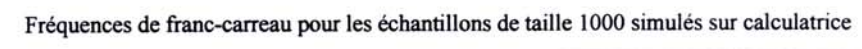

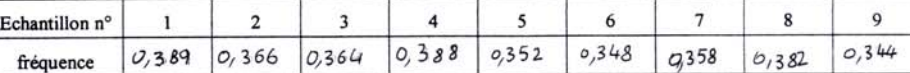

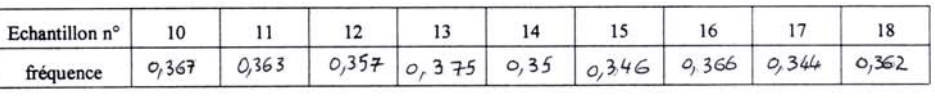

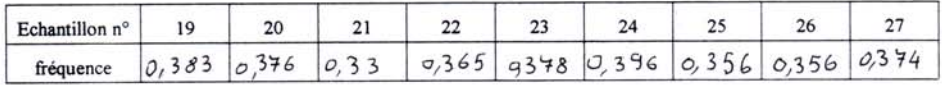

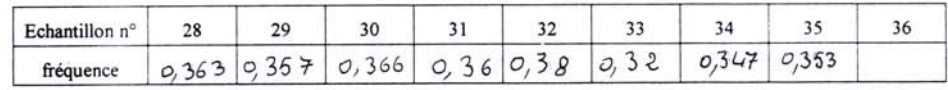

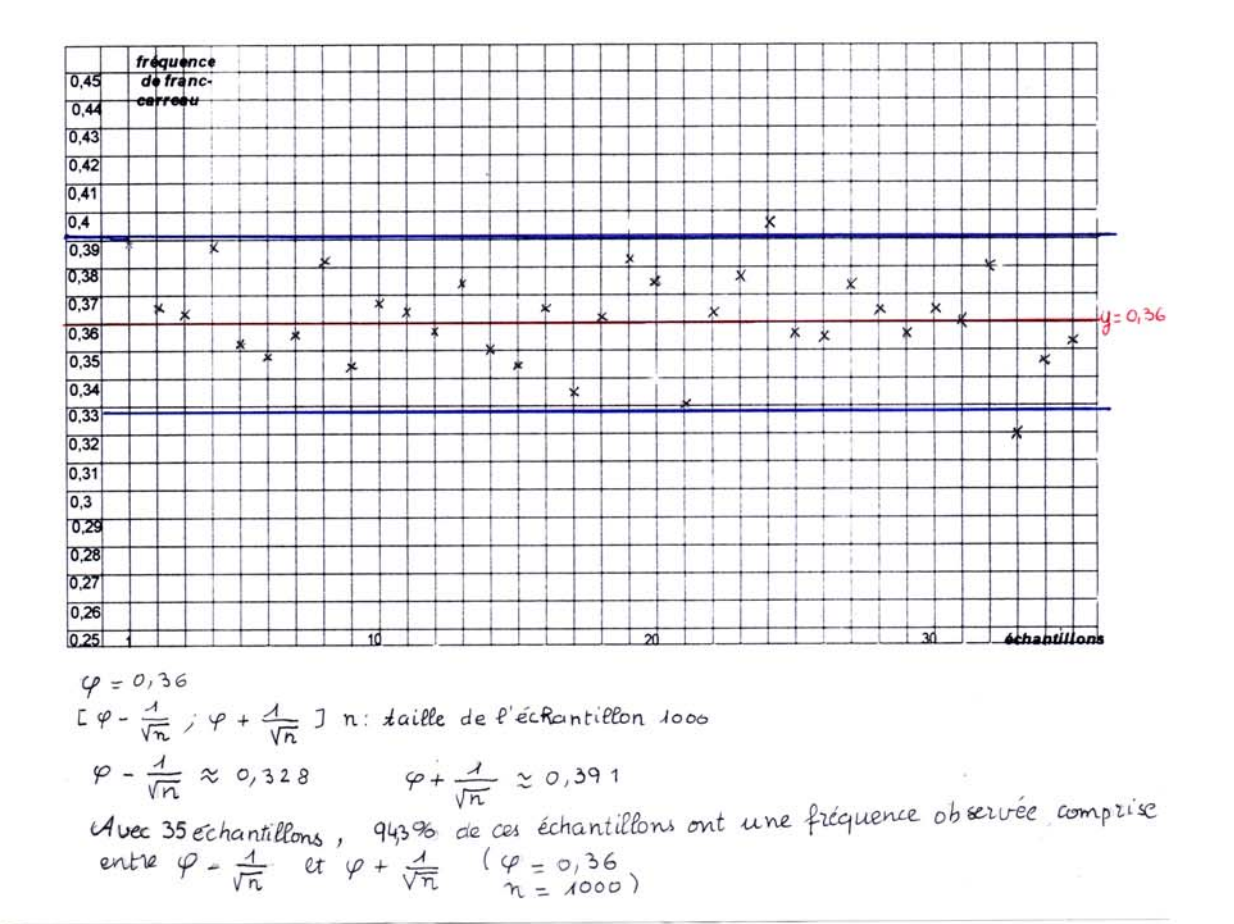

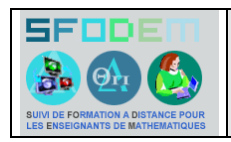

# FRANC-CARREAU fiche C V

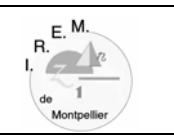

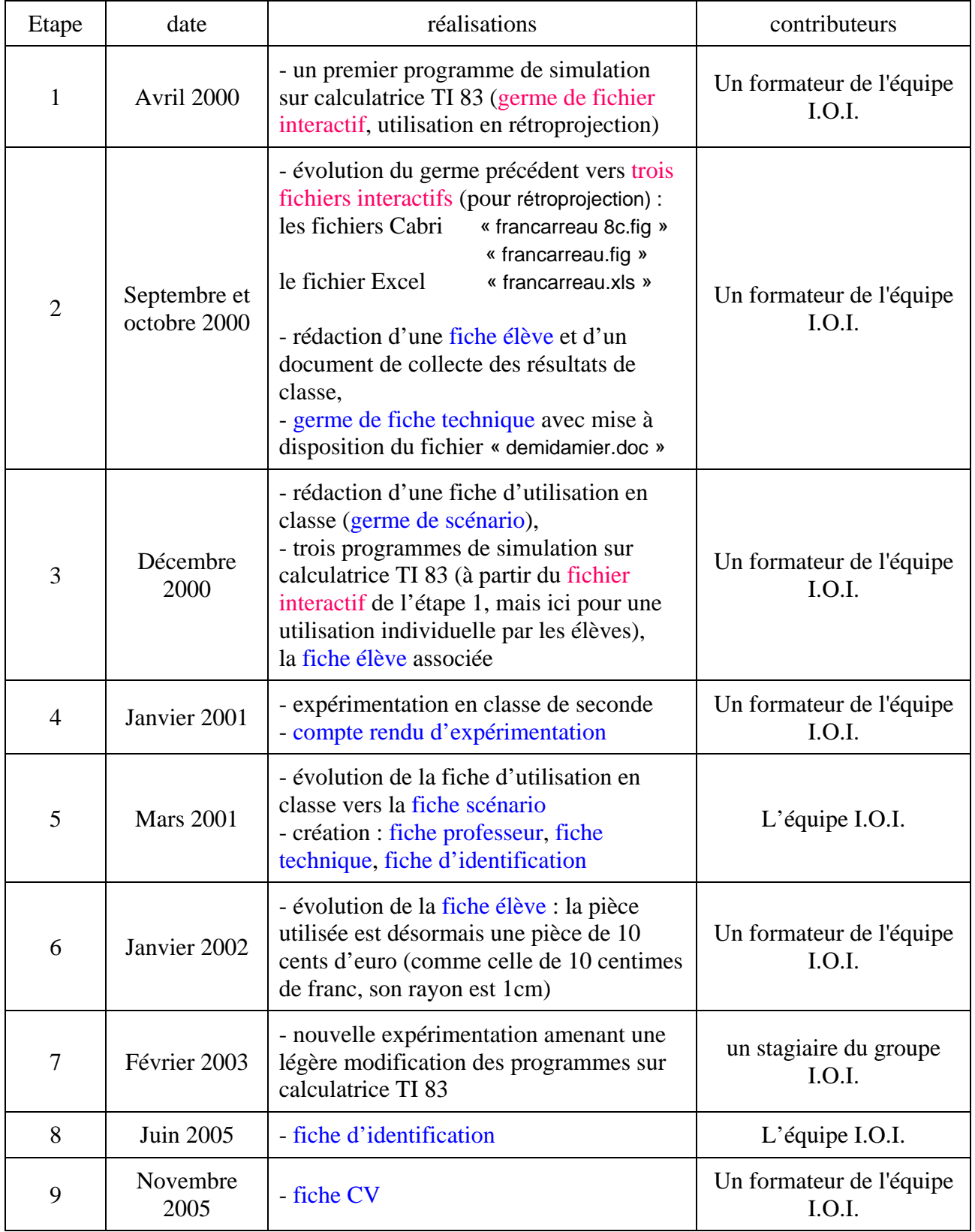